## **Create a New Program Account**

CAATE requires Program Directors seeking initial accreditation to complete the following Registration Form. You may not continue with the application process until all fields have been entered and the form has been submitted. *The application and registration fee schedule can be found [here.](https://caate.net/accreditation-fees/)*

- To start a new program account, navigate to www.e-accred.caate.net/login.
- Click 'Register with CAATE'

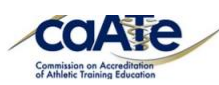

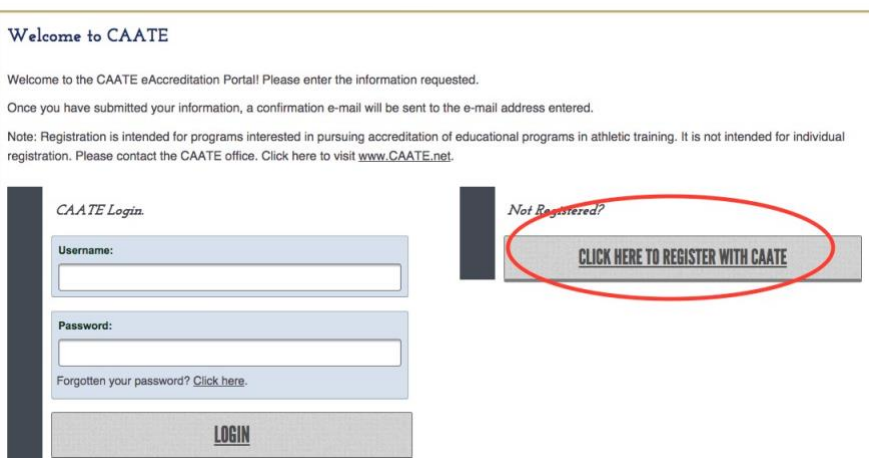

## • Complete the required fields and click **'Create Account'**

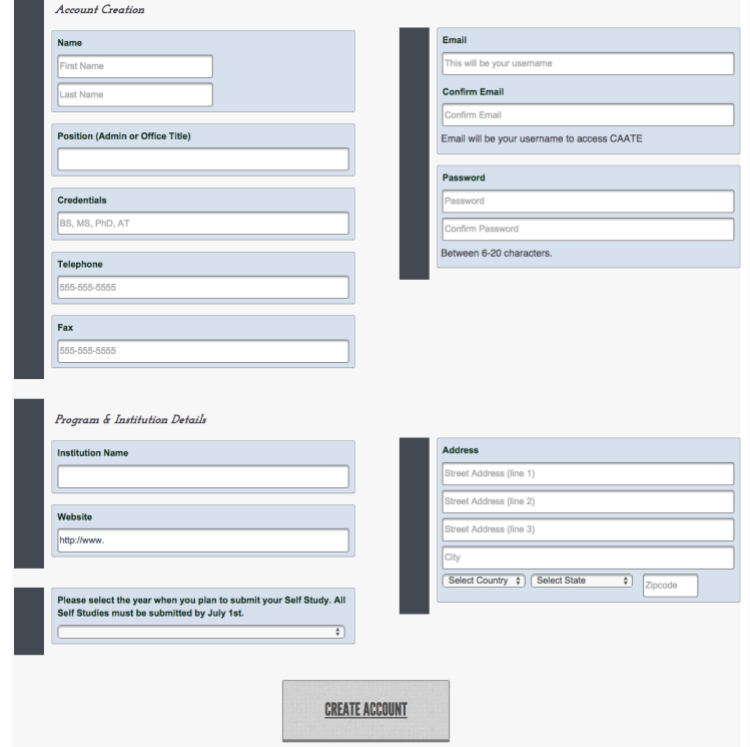

- You will need to complete the Institution Profile, add Users and assign Program Official before the Application is submitted to the CAATE.
- Instructions on how to Add User Profiles and Assign Officials can be found on the CAATE website by clicking [here.](https://caate.net/eaccred/)

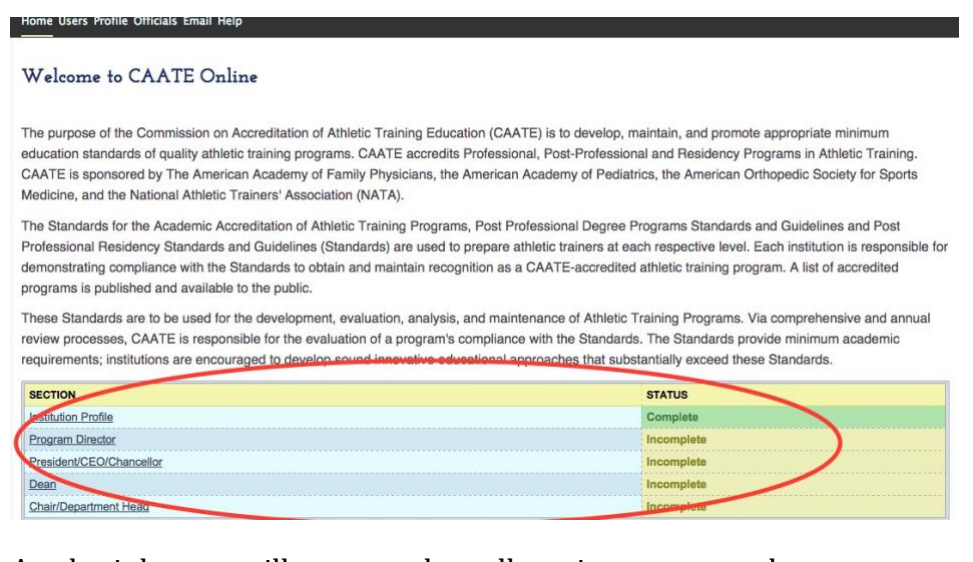

## • A submit button will appear when all sections are complete

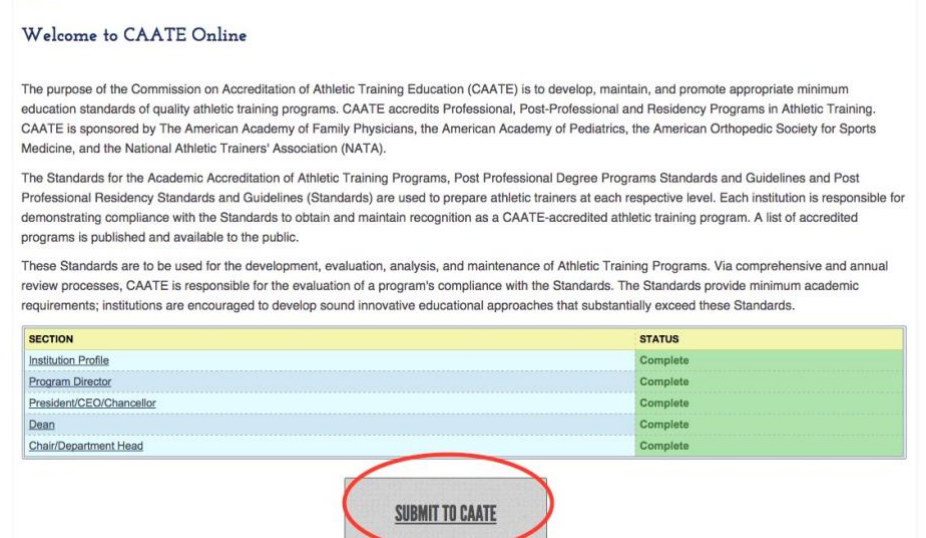

- Once you have clicked 'Submit,' the CAATE office will be notified on the completed Application.
- The program will be electronically invoiced for the *application and registration fee.*
- Once paid, the program will appear on the CAATE website as a program "seeking accreditation."